# IDENTIFICATION

Product Code Product Name: Date Created: Maintainer: Author:

MAINDEC-12-DIEA-D FLOAT 1'S & Ø'S THROUGH MEMORY

September 23, 1969 Diagnostic Group James Kelly

 $8$  MONE (TABT) 2# Police R. B. buck to be folled. Take Wale/back. which we will alwaysing agyi san alak  $\int_0^{\infty} 1 dx L_{\rm g}^3$ 

WIRTH AVE REA PAR

Ť

MEMDATA

# i. ABSTRACT

This memory exerciser floats a word with a single bit set followed by a word with a single bit cleared thru each memory address. In bank  $\emptyset$  all memory locations not reserved for the program itself i.e., from address 0240 to 7777 are tested. In extended memory all addresses 0000 to 7777 inclusive are tested. In general the algorithm for testing is as follows: Set the accumulator to  $4000$ ; rotate the number right 4096 times. At the conclusion, test to see if the accumulator is 4000. This test ascertains that each core in all tested locations can store a one, and that relatively rapid access to each memory location does not disturb its contents.

The second major test is to set the accumulator 3777  $I$ . $E$ ., all but one bit set to ones, and then rotating this number thru each memory location 4096 times prior to testing - any detected errors will be indicated by either a message type out or an error halt.

### 2. MACHINE REQUIREMENTS

a. A standard PDP-5, <sup>8</sup> 8/S, 81, 8L, 12 or Linc-8.

- b. An ASR-33 teletype or equivalent.
- c. .If the PDP-5 being tested has extended memory, the GIF
- and CDF instructions must be compatible with the PDP-8.

### 2.2 Preliminary Programs

All basic instruction and memory diagnostics must have been successfully run prior to attempting to run (FLOAT  $1$ 's &  $\emptyset$ 's TEST)

#### 3. LOADING PROCEDURES

### 3 <sup>1</sup> Method

This program must be loaded with the binary loader. If you are unfamiliar with the proper binary loading procedures, refer to the User Handbook for your computer, or appendix " A " of this write up.

- a. Set the teletype reader switch to FREE.
- b. Open the teletype reader and insert the program tape so that the arrows on the tape are visible to, and pointing toward the operator.
- c. Close the reader and set the reader switch to START.
- d. Set the teletype from panel switch to ON-LINE.
- e. Set the LEFT switches to 7777.
- f . Set the RIGHT switches to 4000.
- g. Set the MODE switch to 8 mode.<br>h. Depress I/O preset.
- Depress I/O preset.
- i. Depress START LS.
- j. When the program tape has been read in, the computer will'halt.
- k. The ACCUMULATOR must be equal to 0000 <sup>j</sup> if it is not , an error has occurred and one might try reloading the binary loader.

4 STARTING PROCEDURE

a. Remove the paper tape from the teletype reader.<br>b. Set the three right most switches SR9, 10, 11 +

- Set the three right most switches SR9, 10, 11 to the number of the memory bank you wish to test. In <sup>a</sup> basic machine with no extended memory, this would be 000
- c. Set the MODE switch to 8 mode.<br>d. Depross 1/0 preset.
- d. Depress I/O preset,
- e. Depress START 20.<br>f. The program, when
- The program, when properly running, will cause the AC to flicker, and the MA to count up. One pass will take approximately 10 min.

1.1 Switch Settings

In general, switches 0, 1, 2 allow the test engineer to select the made of error indication, I.E.,type out or error halt. The normal mode with switches 0, 1, 2 on a zero is an error halt. To modify these circumstances proc as follows

 $SR00 = 1$  Suppress halt<br> $SR01 = 1$  Suppress typi:  $SRO1 = 1$  Suppress typing<br> $SRO2 = 1$  Scope Loop on e Scope Loop on error

These designated switches have an order of precedence associated with them, which is designed for maximum flexibility.

In the event of an error, the first switch to be tested is switch 0; if it is 0 the computer will halt at address 0063. Depress continue to check switch 1 and obtain printout. If it is a  $1, I.E.,$  suppress halt, we test switch  $1.$  If switch 1 is 0 the following "typical" error message will ensue:<br>FLOAT I/O<br>ADDR DATA ADDR DATA<br>Ø241 6000 60*0* 

This message is interpreted as follows:

- 1) The "ADDR" address of the memory location ander test. Indicates which memory address was being tested when the failure was detected
- 2) "DATA" indicate the data in this memory location the correct data for the Float 1 test is 4000 the correct data for Float  $\emptyset$  test is 3777.

 $\frac{1}{k!}$  (a)  $\frac{1}{k!}$  (a)  $\frac{1}{k!}$  (b)  $\frac{1}{k!}$  (b)  $\frac{1}{k!}$  (c)  $\frac{1}{k!}$  (c)  $\frac{1}{k!}$  (c)  $\frac{1}{k!}$  (c)  $\frac{1}{k!}$  (c)  $\frac{1}{k!}$  (c)  $\frac{1}{k!}$  (c)  $\frac{1}{k!}$  (c)  $\frac{1}{k!}$  (c)  $\frac{1}{k!}$  (c)  $\frac{1}{k!}$  sack wh

### APPENDIX A

# PDP-8 MODE PERFORATED-TAPE LOADER

# READIN MODE LOADER

The readin mode (RIM) loader is a minimum length, basic,<br>perforated-tape program for the 33 ASR. It is initially stored in memory by manual use of the operator console keys and switches. The loader is permanently stored in 18 locations of page 37.

The RIM loader can only be used in conjuction with the 33ASR reader (not the high-speed perforated-tape reader). Because a tape in RIM format is, in effect, twice as long as it need be, it is suggested that the RIM loader be used. only to read the binary loader when using the 33 ASR. (NOTE: Some PDP-12 diagnostic program tapes are in RIM format)

The complete PDP-12 RIM loader ( $SA=7756$  is as follows:

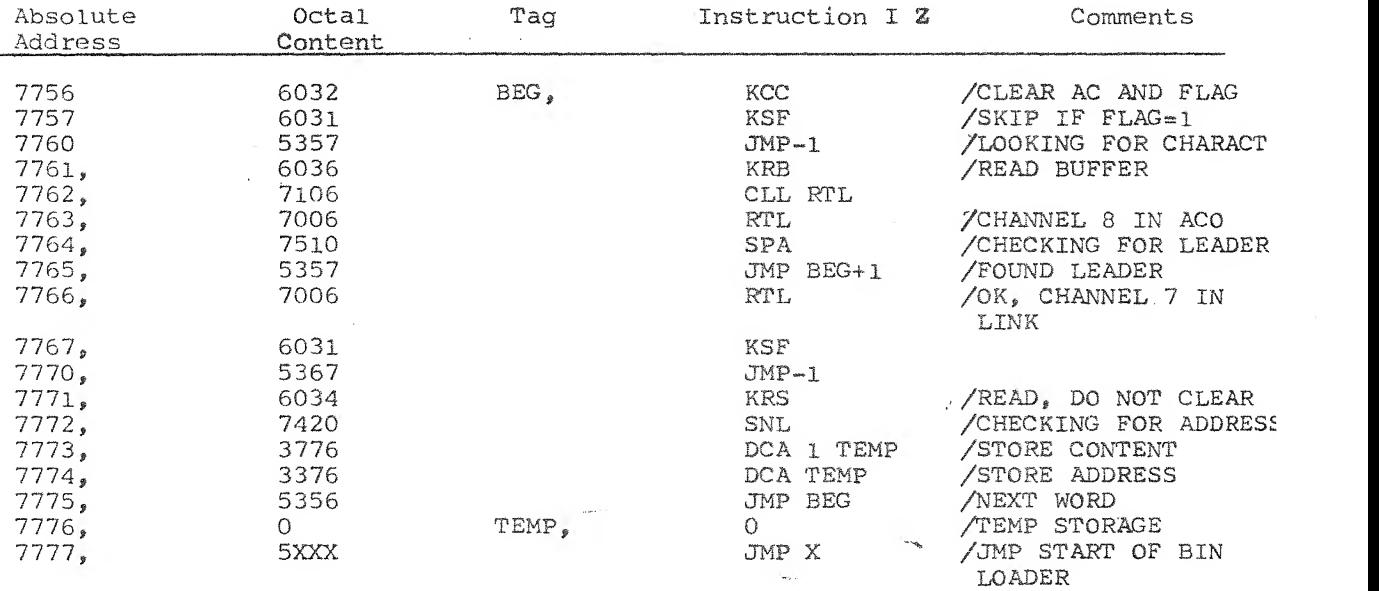

Placing the RIM loader in core memory by way of the operator console keys ans switches is accomplished as follows:

- a. Set the starting address 7756 in the LEFT switches.
- a. Set the starting address 7756 in the EETI Switcher.<br>b. Set the first instruction (6032) in the RIGHT swticher
- 
- c. Press the FILL switch.<br>d. Set the next instruction (6031) in the RIGHT switches.
- 
- e. Press the FILL STEP switch.<br>f. Repeat steps d and e until all 16 instructions have<br>been deposited.
	-

To lead a tape in RIM format, place the tape in the reader,<br>To lead a tape in line to the crarting address 7756 of the To lead a tape in Kin formuc, farting address 7756 of the<br>set the LEFT switches to the starting read), press the START RIM loader (not of the program being read), press the START LS key, and start the Teletype reader.

**PAL10** ි<br>ම  $\frac{1}{2}$ /FLOAT 1:5

**EXCEPTED** 

 $V141$ 

LIGAGE  $14114$ 21m00mT63

 $\tau^{\frac{1}{2}}$ 

 $DIER$ 

 $H/\alpha$ , ndec -

 $\frac{1}{2}$ 

ACOPARIGHT 1992 171911911 19191110 1919110 /FLOAT 1'S AND R'S

OF 8 CONPUTERS 1-00145 81, 81, 81, 81, 5-40140141 12 AND DES AIHIS CORE NENORY EXERCISER IS FULLY COMPATIBUE NITH A FAMILY

/SRØ1=1 INHIBIT TYPECUT<br>/SRØ2=1 SCOPE LOOP ON ERROS /SRØ2#1 INHIBIT ERROR HALT

/EXTEMBED MEMORY FUR THE TENDENCY TO PICK UP OR URPO BITS<br>/THE TEST FOR DROPPING BITS 1S PERFORMED BY ROTATING A<br>/SINGLE 1 BIT THRU EACH MEMORY ADDRESS 4096 TIMES AND<br>/TESTING THE RESULT, THE TEST FOR PICKING UP BITS IS PE /THIS MENORY EXERCISER EVALUATES THE ENTIRE CORE MENORY<br>/FROM ADDRESS 0243 TO 7777 IN BANKA AND ALL ADDRESSES IN

ZTO ENSURE MAXIMUM TEST TIME AND MINIMUM BIT FIDDLING<br>ZTIME THE DATA IS ONLY TESTED AT THE CONCLUSION OF<br>ZTHE TEST FOR EACH ADDRESS RATHER THAN AFTER EACH ROTATE.

/TO TEST ANY OR ALL EXTENDED MEMORY SET SWITCHES 9, 10, 11 /TO THE EXTENDED BANK NUMBER,

- SRØS=EXTENOED HEMORY
- SR10\*EXTENOED MENORY<br>SR11\*EXTENOED MENORY
- -
- $189970$ <br>  $199970$ <br>  $199970$ <br>  $199970$  $QQ7Q$ EØBA OSSO REGA ,<br>K6231, TALLY, KØØ70, K1026, 医肾质 rt<br># O P O E H S C<br>P O S P C O A<br>E A S C N C C<br>E A S C P D C **2210** 6001 8010 とうきく こうてい こうかい しょうかい しょうかい こうかい こうかい こうかい こうかい こうかい 2886<br>289
	- AUTOIE,  $0000$
- 0000<br>K215=1<br>60000<br>60000 DONYET. MESSA:<br>REGB<sub>I</sub><br>M4000, 6889<br>64599<br>6599 4000 HNM4<br>HHHH<br>SSSSS<br>SSSSS

OODE

FEMP.

2000

中心 医中心病 医中心

 $\label{eq:10} \delta \psi = \delta \phi \psi = - \delta \phi \psi + \beta \phi \eta_0$ 

/EXTENDED MEMORY MASK<br>/GENERAL STORAGE REGISTER<br>/CHANGE DATA FIELDS<br>/BOTTOM OF TEST

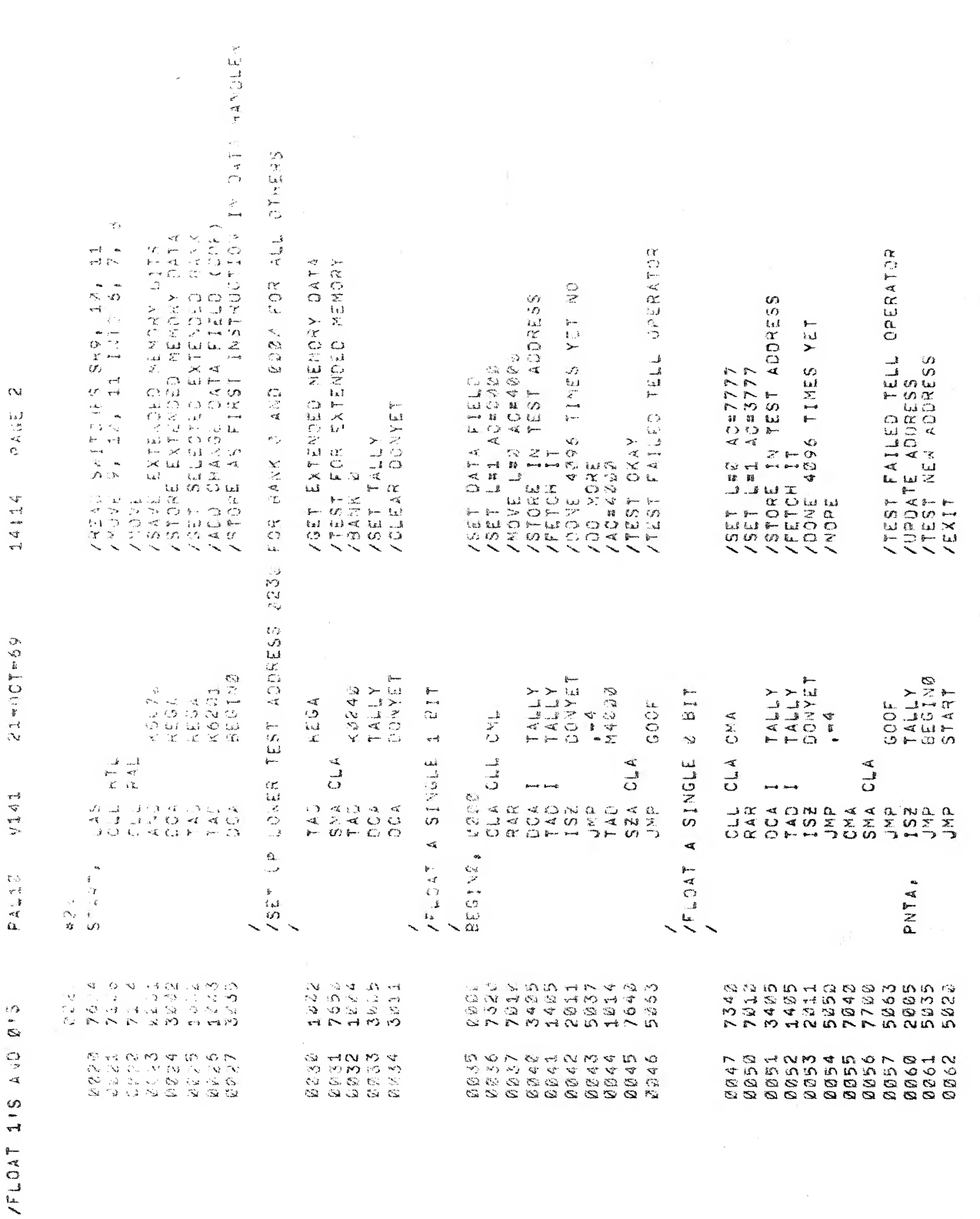

 $\label{eq:2} \frac{1}{2} \int_{\mathbb{R}^3} \left| \frac{d\mathbf{r}}{d\mathbf{r}} \right|^2 \, d\mathbf{r}$ 

 $21$  miller  $69$  $V141$  $\begin{array}{c} \mathbf{D} & \mathbf{A} & \mathbf{A} & \mathbf{C} \\ \mathbf{A} & \mathbf{A} & \mathbf{C} \end{array}$ 

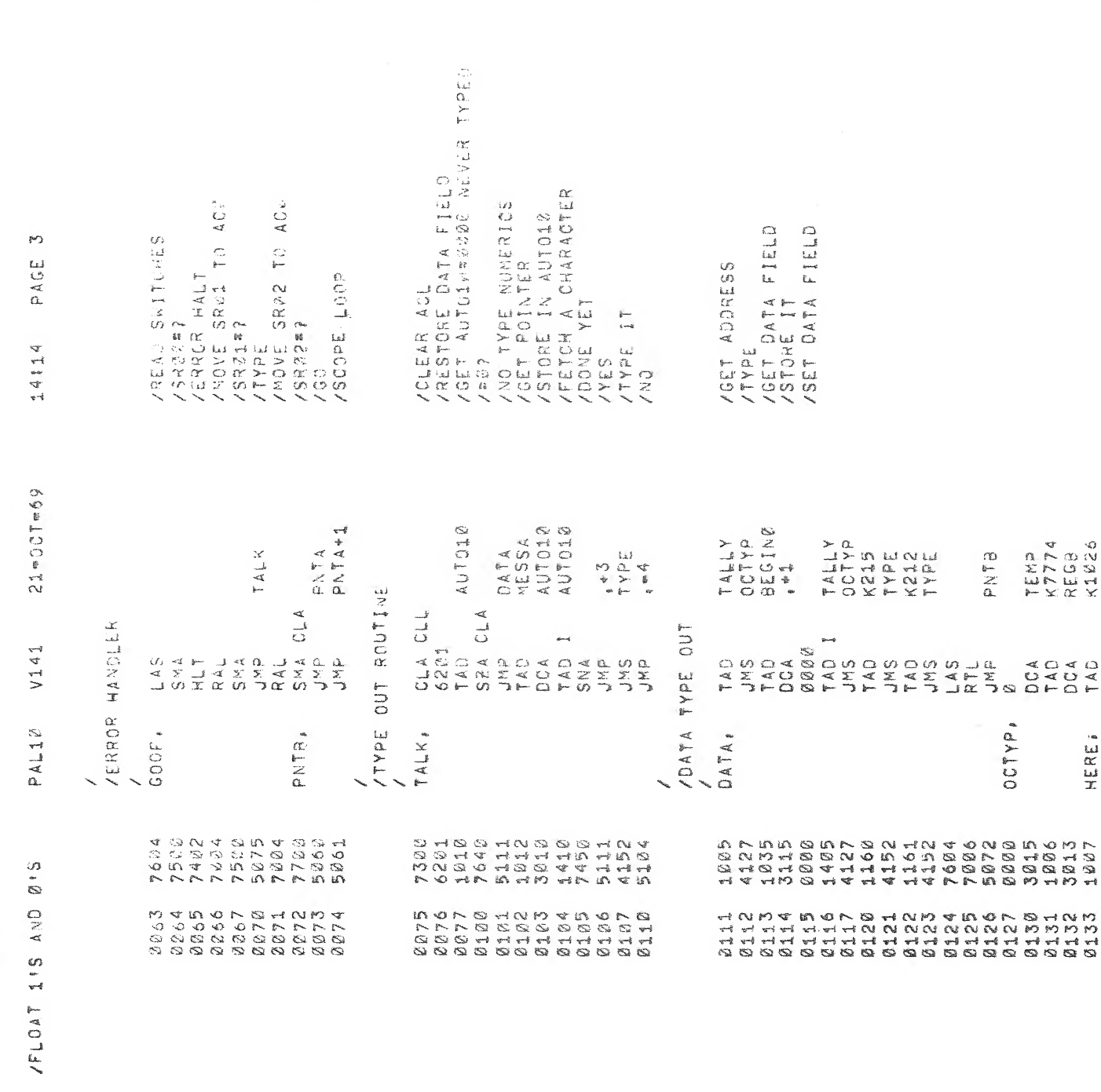

 $\hat{\mathbf{v}}$ 

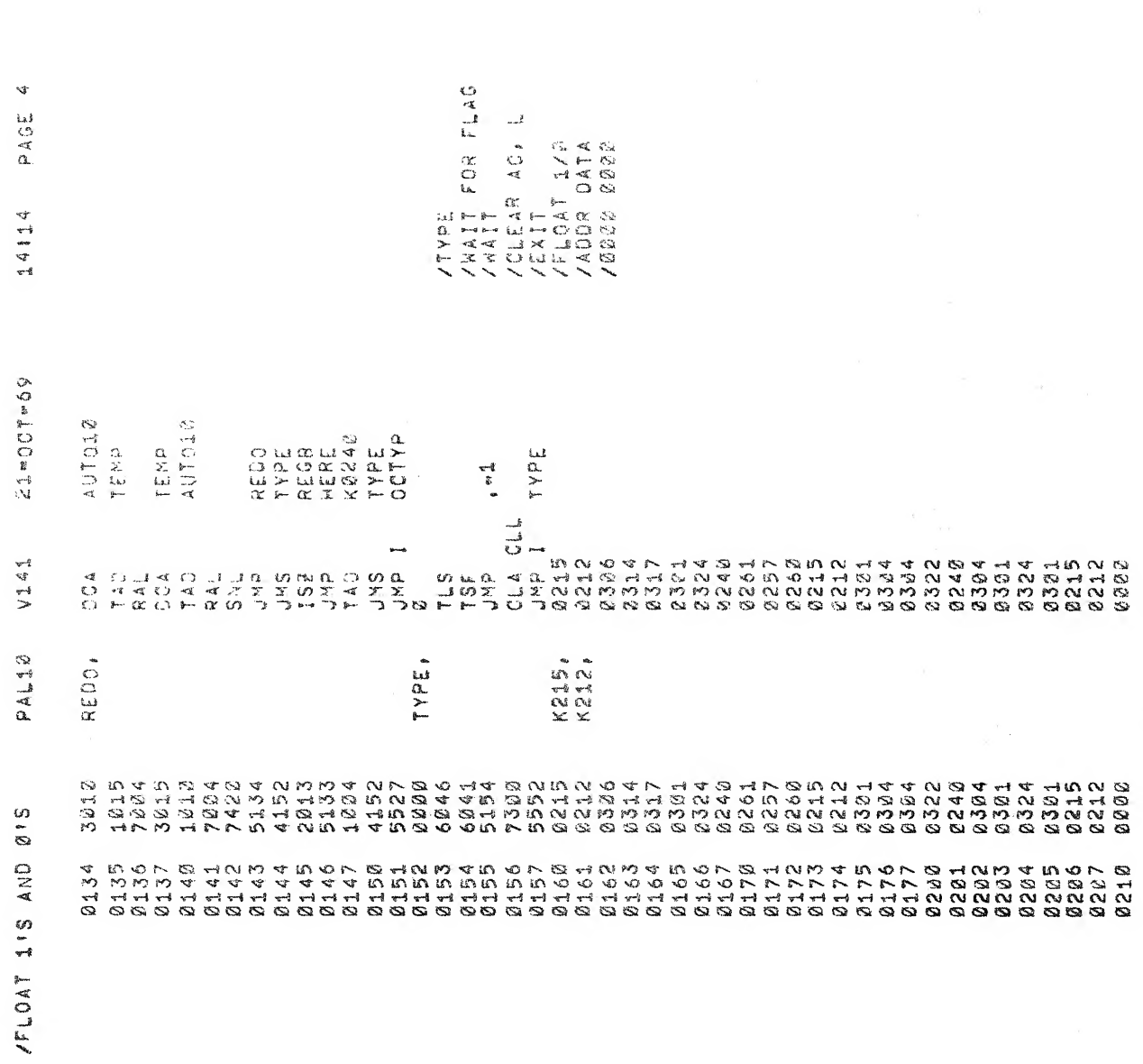

 $\label{eq:1} \frac{1}{\sqrt{2}}\sum_{i=1}^n\frac{1}{\sqrt{2}}\sum_{i=1}^n\frac{1}{\sqrt{2}}\sum_{i=1}^n\frac{1}{\sqrt{2}}\sum_{i=1}^n\frac{1}{\sqrt{2}}\sum_{i=1}^n\frac{1}{\sqrt{2}}\sum_{i=1}^n\frac{1}{\sqrt{2}}\sum_{i=1}^n\frac{1}{\sqrt{2}}\sum_{i=1}^n\frac{1}{\sqrt{2}}\sum_{i=1}^n\frac{1}{\sqrt{2}}\sum_{i=1}^n\frac{1}{\sqrt{2}}\sum_{i=1}^n\frac{1$ 

 $\mathcal{O}(\mathcal{O}(\log n))$ 

 $\Delta_{\rm{max}}=0.5$ 

 $\hat{\textbf{z}}$ 

 $\chi$ 

 $\omega$